# 統計(居宅介護支援事業所)

2021 年8月2日 改訂

- 1.特定集中減算資料 P.1
- 2. サービス計画費問合せ P.3

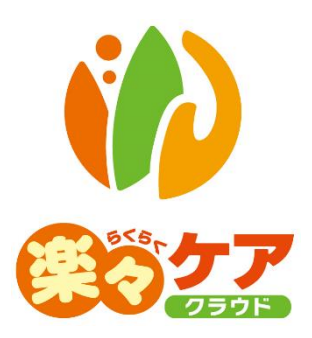

# **1.特定集中減算資料**

特定集中減算資料を作成するための統計が、確認・印刷できます。

1 上部メニューの[統計資料]をクリックします。

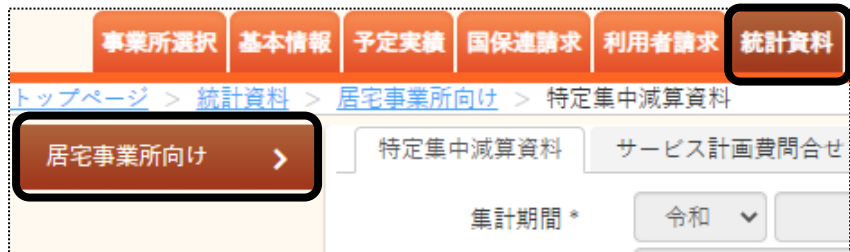

2 [特定集中減算資料]ページが開きます。

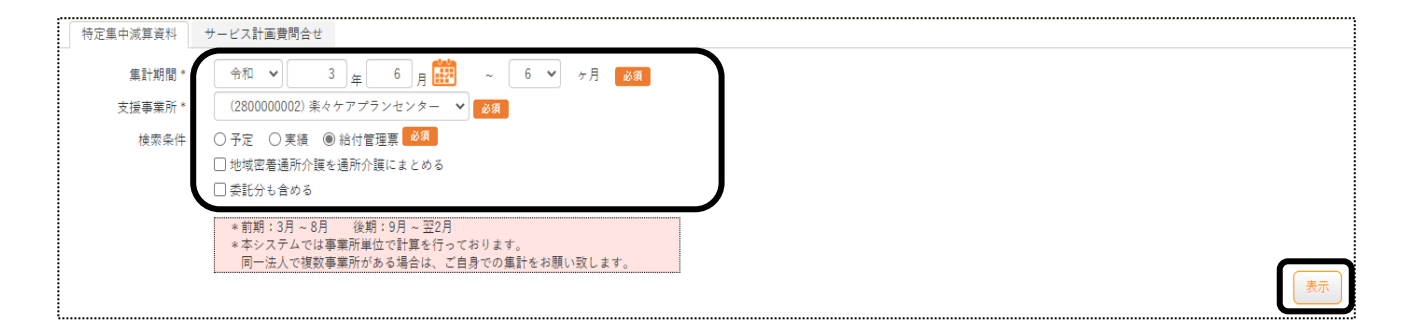

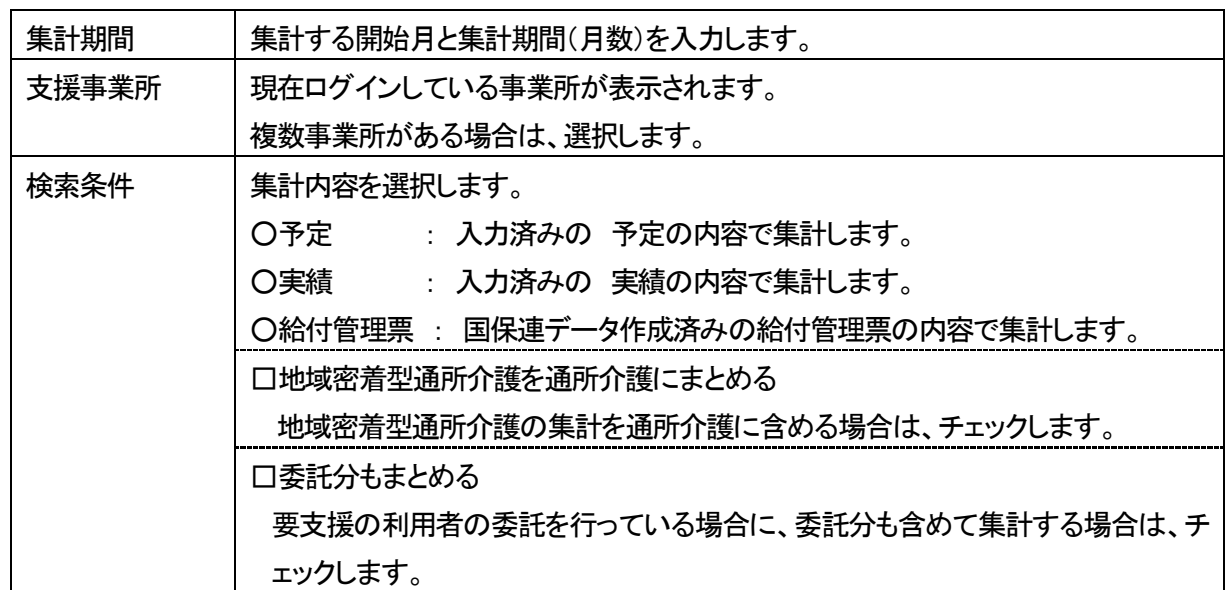

3 [表示]ボタンをクリックします。

## 4 集計内容が表示されます。 印刷する場合は、[印刷]ボタンをクリックします。

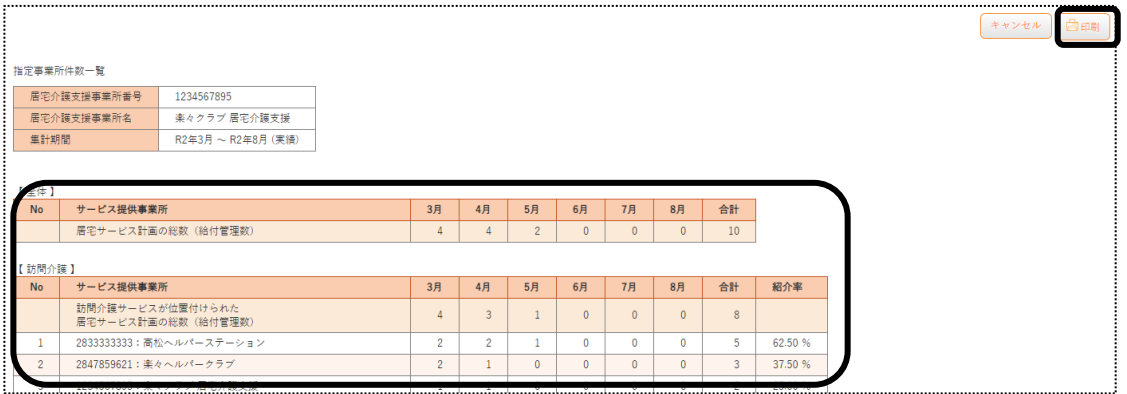

### 【参考】集計について

集計は、事業所ごとです。

 同一法人で複数事業所がある場合も事業所ごとの集計となりますので、同一法人でまとめて集計する場 合は、ご自身での集計をお願い致します。

# **2.サービス計画費問合せ**

サービス計画費の介護度別の件数や金額の確認ができます。

**【注意】**この画面は、[国保連請求]のデータ作成をしなければ表示されません。

1 上部メニューの[統計資料]をクリックし、[サービス計画費問合せ]ページをクリックします。

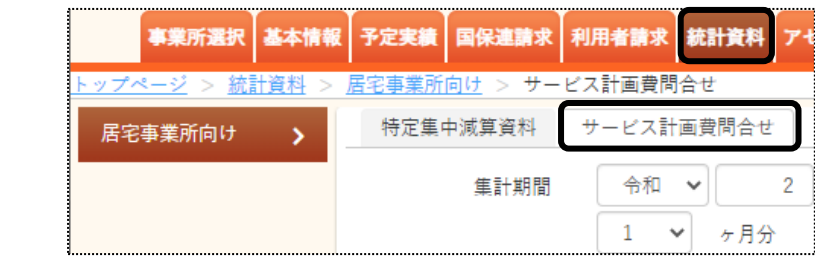

#### 2 集計する条件を指定します。

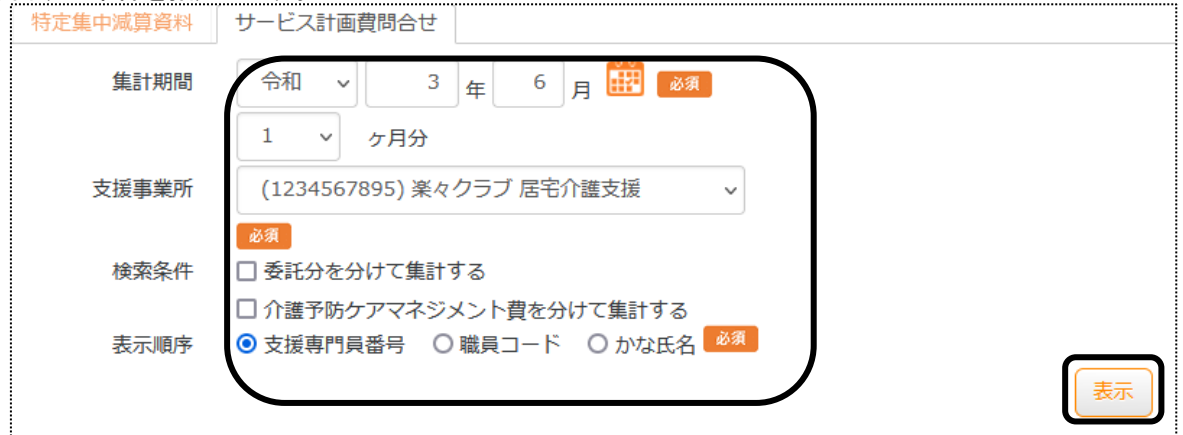

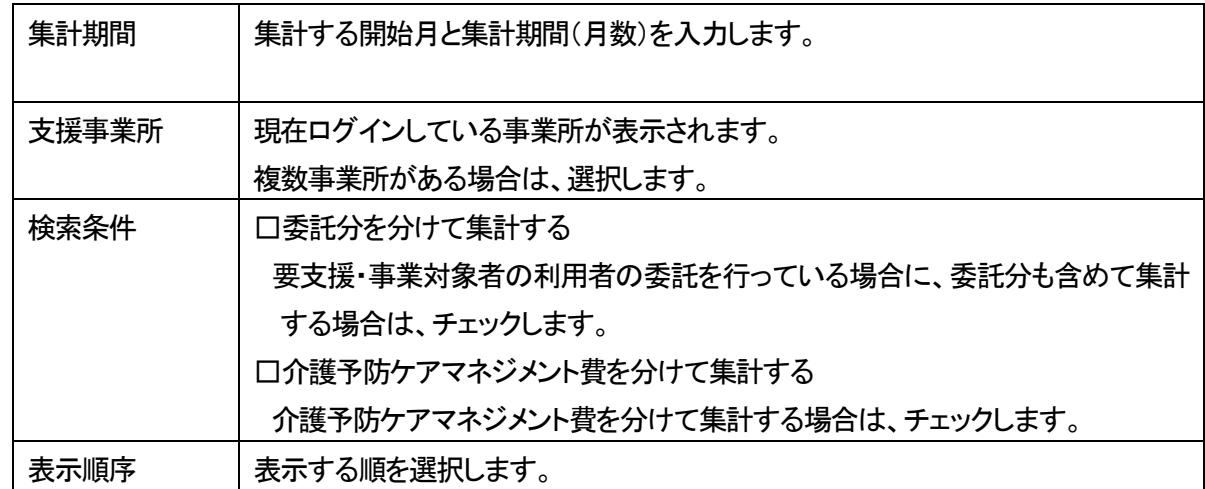

3 [表示]ボタンをクリックします。

## 4 集計内容が表示されます。 印刷する場合は、[印刷]ボタンをクリックします。

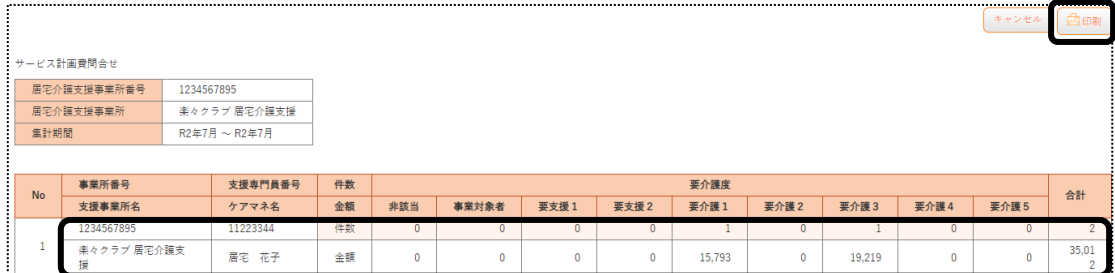

#### 5 [印刷指定]画面が表示されます。

印刷する用紙にチェックを入れて[印刷]ボタンをクリックします。

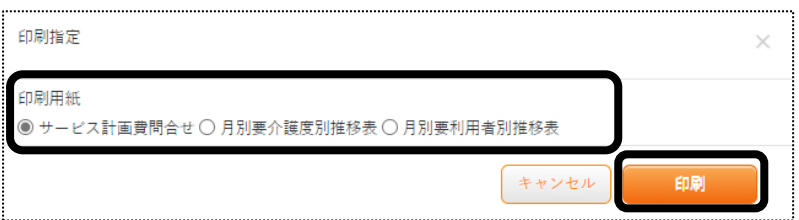

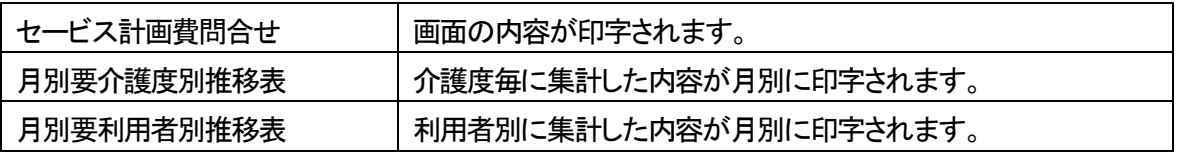